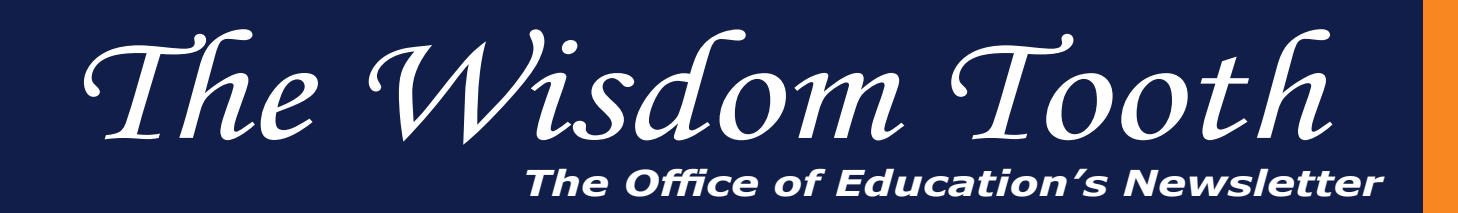

# Are You Ready to Graduate?

Seniors on graduation's threshold have many questions running through their heads. What are the deadlines? How do I sign up for boards? Where can I get a check list of what I need to graduate?

Never fear! All of these and many more questions have been answered for you in the *"Frequently Asked Questions about Expectations for 2013 Graduation"* located in the ECO's senior dental forum, [link](https://eco.dental.ufl.edu/ZF/Course/Media/1110).

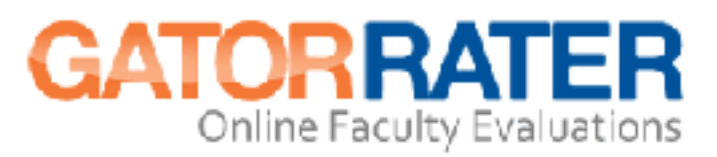

It's almost that time of year again. UF says to encourage student participation, faculty can:

- 1. Encourage students to complete faculty evaluations throughout the course by emphasizing data's importance.
- 2. Allow "early" final grade release after a percentage of the class have completed the evaluations.
- 3. Give students time in class to complete evaluations using their laptops, smartphones or other electronic devices. In fall 2012, course directors who reserved 10-15 minutes of one class session and reminded students to bring portable devices to complete evaluations received the highest response rates.

NOTE: The UF Faculty Evaluation online policy does not allow offering student incentives such as extra points or extra credit.

For more information about GatorRater: https://evaluations.ufl.edu/info/

## Mediasite Podcasts

March 2013, podcasting was approved by the Faculty Advisory Board and presented to the Faculty Assembly. Podcasts are portable audio versions of lectures you can download onto any device that plays MP3s. How is this different from mobile streaming? It will allow you to listen to lectures from anywhere, whether you have access to an internet connection or not. For more information, locate the Podcast link and tutorial PDF located in documents section, Mediasite Videos folder of every ECO course.

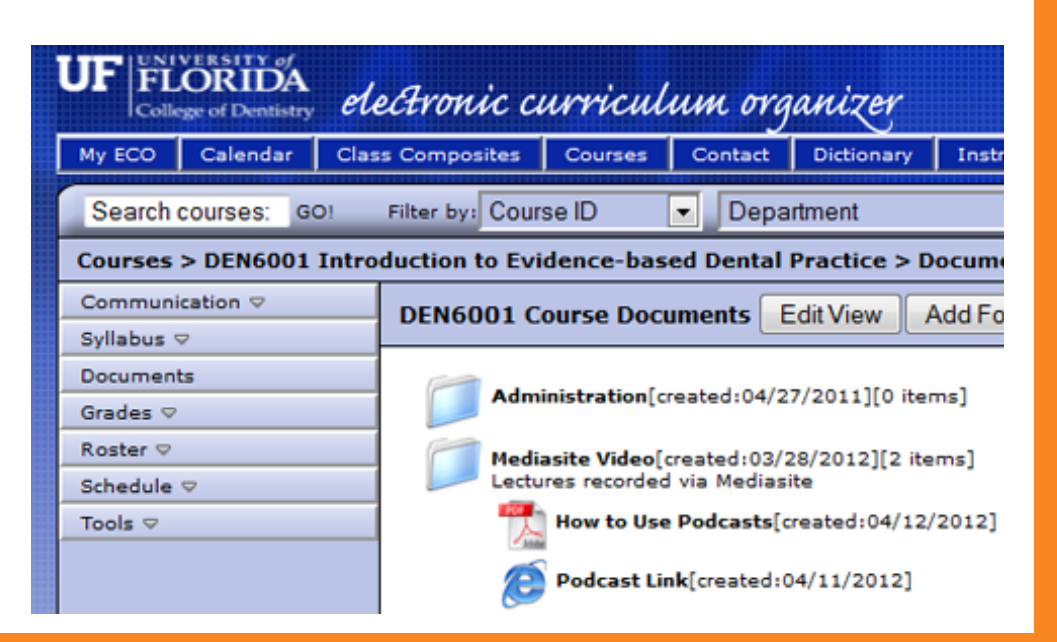

#### **College of Dentistry** UNIVERSITY *of* FLORIDA

The Wisdom Tooth, Issue 4, April 2013 Office of Education, (352) 273-5950 Editor: C. Haskins, chaskins@dental.ufl.edu

# New Features on ECO

### iCalendar:

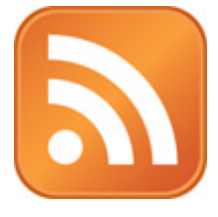

Synchronizing ECO's calendar with outside programs and devices has historically been cumbersome. To remedy this iCalendar feeds have been added to ECO's calendar allowing a constant connection between your device and ECO's schedule to retrieve the latest updates.

To begin using the iCalendar feeds, look for the feed icon  $\blacksquare$  in the upper, right-hand corner of ECO's calendar (next to the "Export iCal" button). Click this icon to see the feed address, the type of feed and instructions for using it. Once installed, you can access your calendar feed from any internet connection

without VPN access.

The iCalendar feed should be used as a secondary resource since there is a small delay before event changes are reflected in your iCalendar feed. When in doubt, sign in to ECO at https://eco.dental.ufl.edu/ to check your calendar; it will always show the current information. The existing mechanisms for alerting you about schedule changes from ECO will remain in place.

#### Announcements:

The course announcements and email features have been merged to a single source for course news and a faster and more reliable email system. New announcements features are:

- o Announcements can now have attachments.
- o Announcements can be emailed by choosing individual or multiple recipients at a time by selecting individual names, roles and / or groups.
- o Announcement emails can be sent right away or scheduled for future delivery. Reminder: Student personal emails in ECO should be forwarded to their dental.ufl.edu emails.

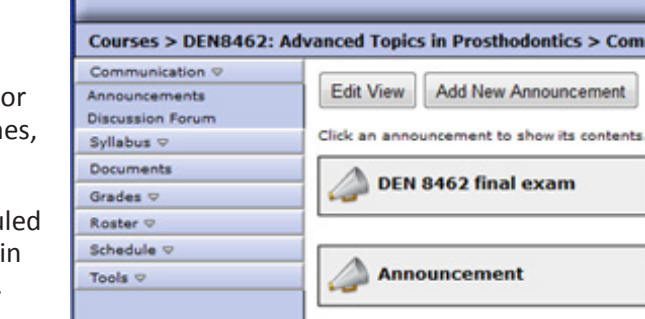

My ECO | Calendar | Class Composites | Courses | Contact | Di

electronic curriculum organize

**FLORIDA** 

diege of Dentistry

Existing emails have been converted to announcements and have been hidden. Course directors can access them by clicking the "Edit View" button at the top of the announcement's screen.

NOTE: ECO announcements and emails should be used for general course information only. As in the past, it should not be used for sending any personal health information or grades. For questions about HIPAA and FERPA visit UF's Privacy Office's web page, http://privacy.ufl.edu/.

### Documents:

New permission categories have been added allowing more control on who can view and edit a course's documents. New document features are:

- o Now you can specify the minimum role required to view or edit a folder, document or link.
- o You can also make exceptions for individuals who need to view a document but don't have the required role.

For assistance or feedback using these new features contact Andrew Keller at akeller@dental.ufl.edu or stop by D8-37.

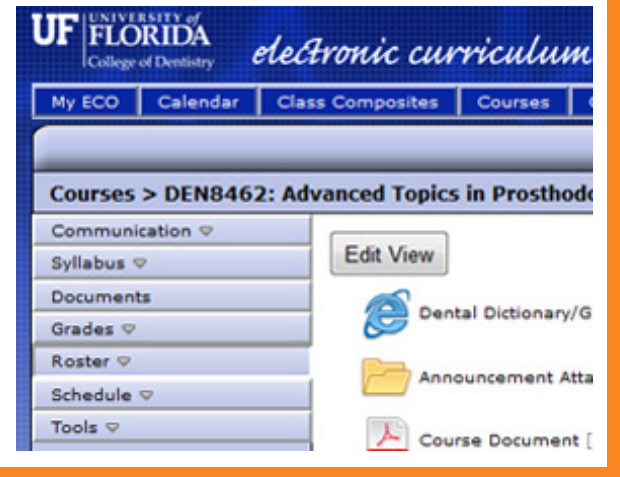

#### **College of Dentistry** UNIVERSITY *of* FLORIDA

The Wisdom Tooth, Issue 4, April 2013 Office of Education, (352) 273-5950 Editor: C. Haskins, chaskins@dental.ufl.edu